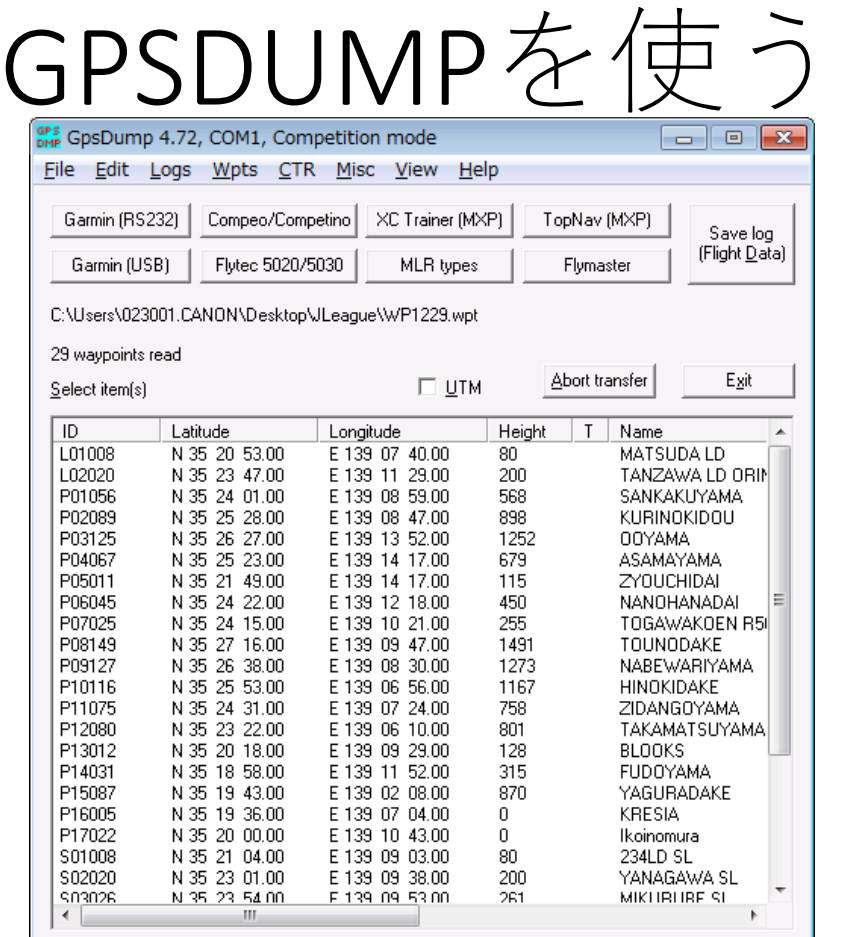

必要なスキル (WindowsPCで以下の操作ができる)

- ・ホルダーやファイル操作ができる
- ・アプリのインストールができる
- ・PCやOSバージョンによって説明や表示が異なる場合 対処できるスキルがある。
- ・手持ちのGPSはマニュアル見ながら設定できる。

#### ujita 2017

もくじ

1.はじめに

・GPSDUMPの機能

2.一回だけ準備

・PCの設定:GPSDUMPのインストール

・PCの設定:ドライバーのインストール

・ナビゲーションの準備

3.Waypointをアップロードする(競技)

4.CTR(AirSpace)をアップロードする(競技やXCリーグ)

5.トラックログを保存する(XCリーグ)

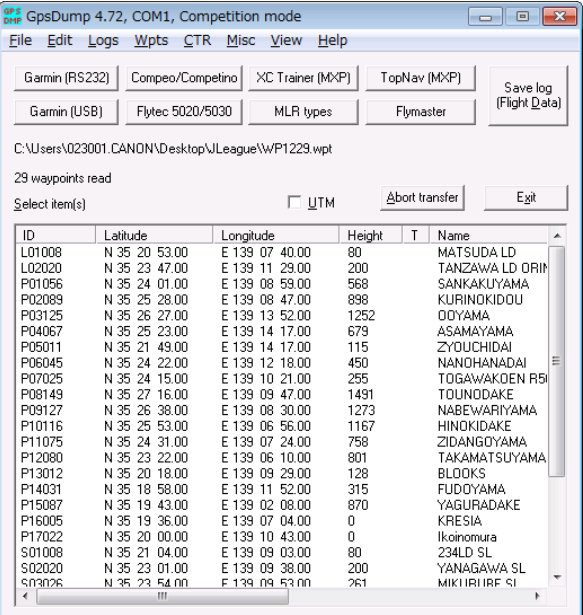

1.はじめに

・GPSDUMPの機能

Waypointファイルや、ログファイル、飛行禁止空域ファイルの 取扱いも自由にできます。

・GPSDUMPはFAI(CIVIL)標準の無料ソフトです。 特にタスク競技において、競技の集計ソフトFSとの 親和性が強く、また対応機器と直接通信できます。 対応機種はログファイルを公式なigc形式に出力します。 (igc形式ログ:改変不可能なログファイル)

・GoogleEarth用のkml形式へのログ書き出しも標準装備しています。

### 2.一回だけ準備

## ・PCの設定:GPSDUMPのインストール

# こちらから新版を選びます。

# exe版でもインストーラー版でも構いません。

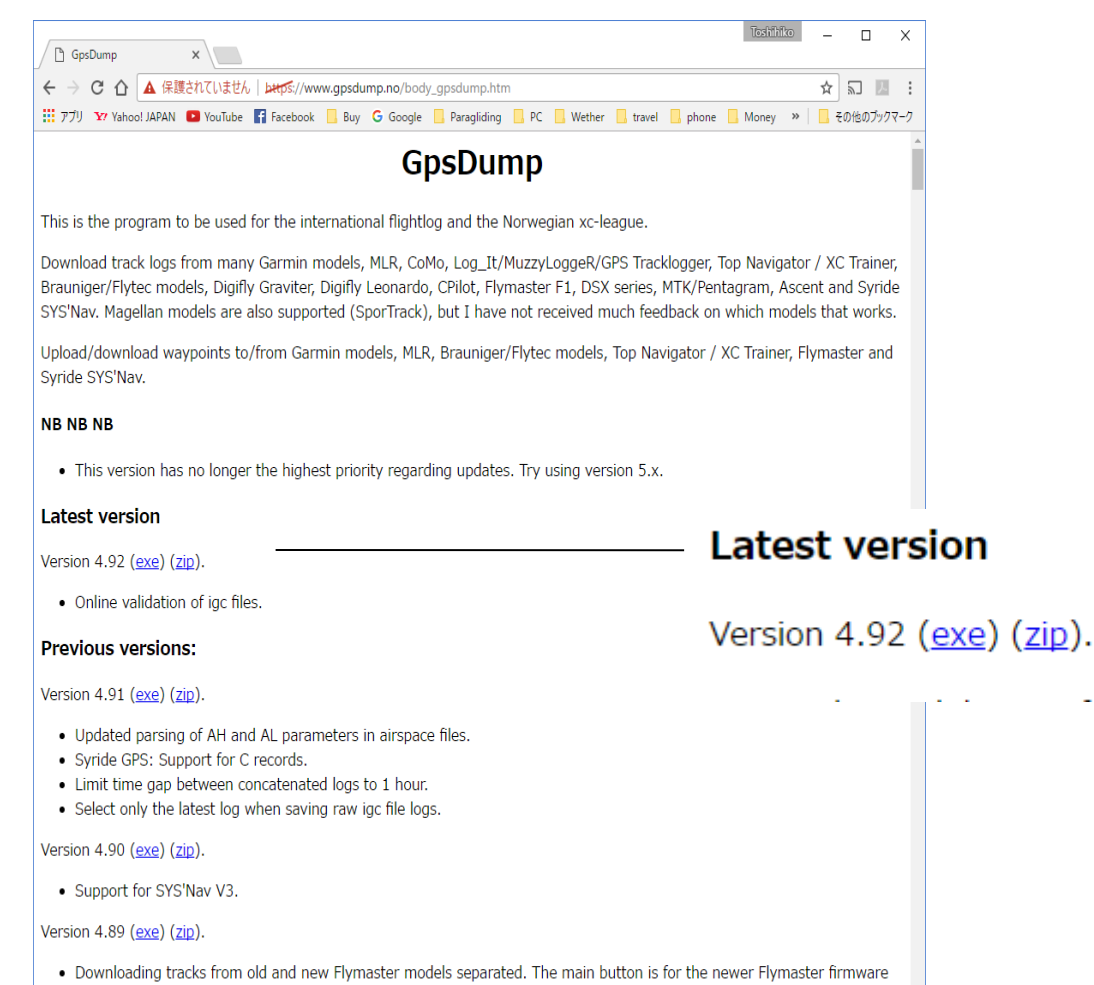

versions. To use the old protocol use an entry in the track log menu. A new GPS type command line parameter has been

## ・PCの設定:ドライバーのインストール 1

# GPSDUMPを起動させ、対応機種(図参照)なら、その機種用の USBドライバーを選びます。 USBドライバーは同梱されているか、メーカーのホームページからDLし、 インストールしなければなりません。

### Flymaster

<https://www.flymaster-avionics.com/downloads/downloads>

flytec

<http://www.flytec.com/software.html>

garmin

<https://www8.garmin.com/support/agree.jsp?id=591> digifly

<http://www.digifly.com/en/download/>

Read Magellan (9600) Read Top Navigator Read XC Trainer Read Flymaster Read Leonardo Pro User Wpts Read Leonardo Pro Comp Wpts Send to Garmin Send to Garmin (USB) Send to Compeo(+)/Competino(+) (Only Name) Send to Flytec 50xx/60xx (Only Name) Send to IqBasic/Flytec 6015 (Only Name) Send to MLR Send to Magellan (9600) Send to Top Navigator Send to XC Trainer Send to Digifly Leonardo Send to Flymaster (Only Name) Send to Leonardo Pro (User wpts.) Send to Leonardo Pro (Comp. wpts)

・PCの設定:ドライバーのインストール 2

・ドライバーにはWindows32bit版64bit版が準備されている場合、 使っているOSがどちらか知っておく必要があります。

・Windowsの表記の代わりにX86などと書かれているケースもあります。 X86 64bit版など

 ・ディスクトップにコンピューターアイコンがある場合、右クリックで プロパティを表示させることで確認できます。

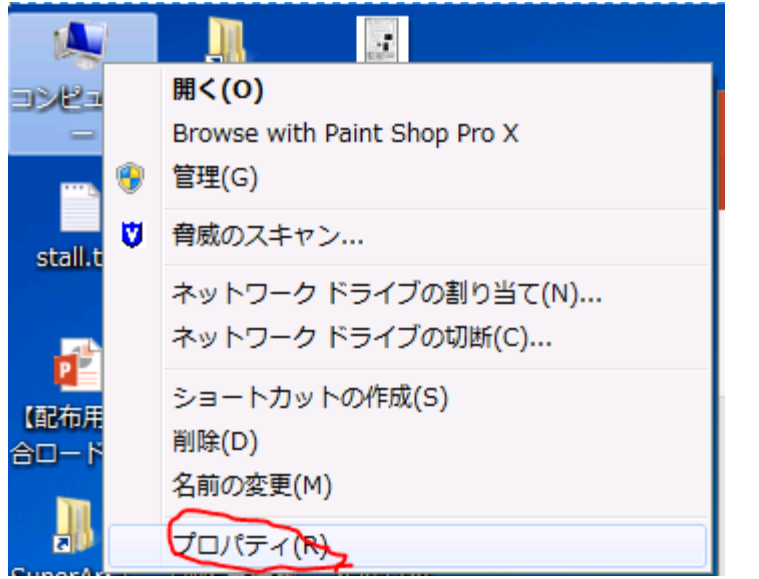

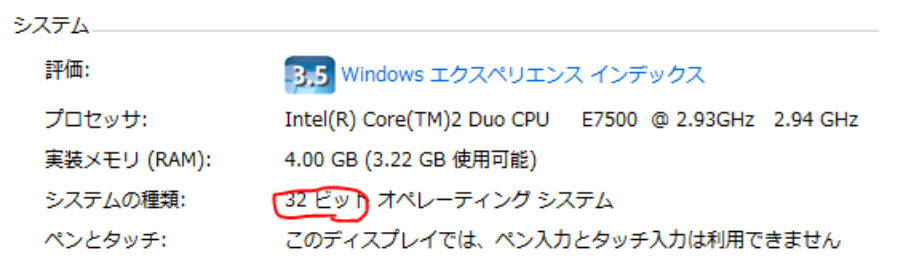

- PCの設定:ドライバーのインストール 3
	- ・ドライバーはGPSDUMPとGPSをつなぐためPC内部で動く通信ソフトです。

以下はGARMIN USBタイプ以外

・ドライバーをインストールされた状態でGPSをPCにつなぐと、

シリアル(またはRS232C)接続が作成されます。

- ・そして、通信ポートと呼ばれる接続COM NOが新たに与えられます。
- ・そのNOはGPSDUMPがGPSを操作するために必要です。

COM NOはPCのデバイスマネージャから確認できます。

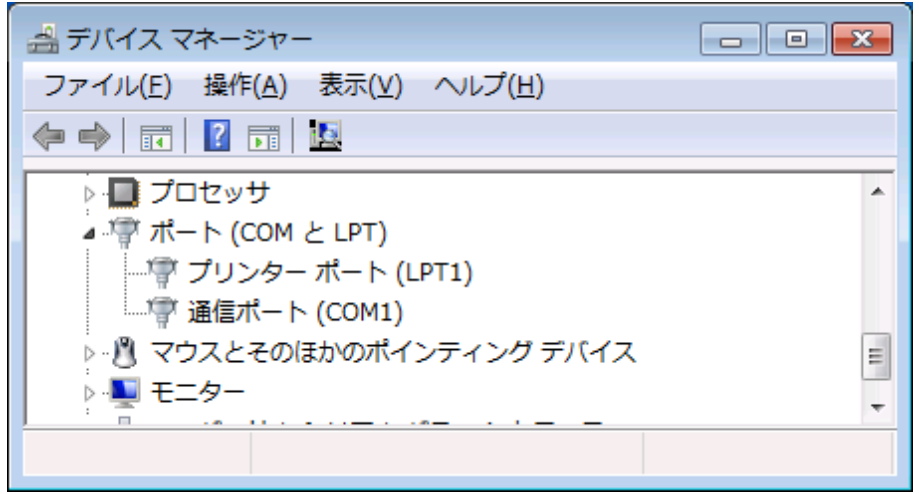

# 3.Waypointをアップロードする(競技の初日まで) 1

- ・GPSDUMPを起動します
- ・Vewタブ > waypoints

で表示をwaypointに

・Fileタブ > OpenWpts

# でWaypointファイルを選択します

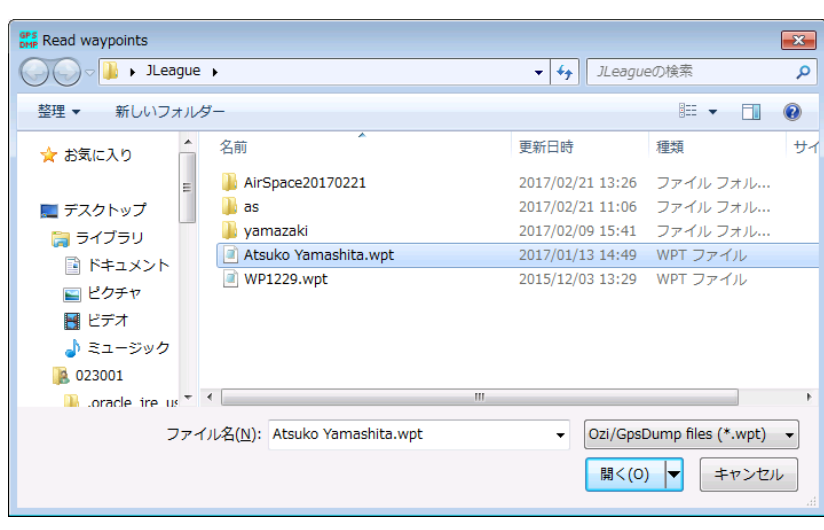

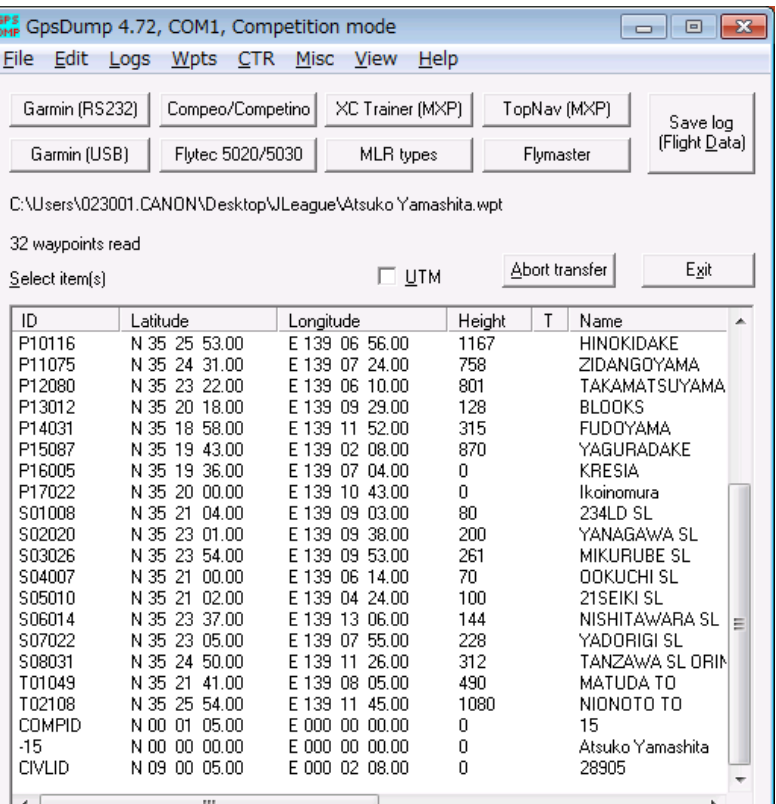

3.Waypointをアップロードする(競技の初日まで) 2

・次に電源を入れたGPSを接続します。

・GPSによっては、あらかじめ指定された準備が必要です。

(各マニュアル参照のこと)

・接続できたら Misc < SetComPortを開きます。

・新たにできたCOMポートに切り替えます。

 なお、この作業はGARMIN USBタイプは不要です。 (2010年ころまでに作られたUSBモデル)

・この部分はWayPointに限らずGPS接続操作共通です。

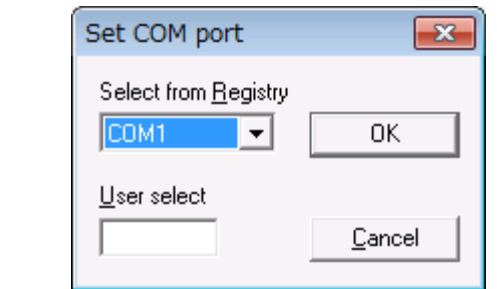

3.Waypointをアップロードする(競技の初日まで) 3

・Wpts表示画面で表示されたWaypointすべてを選択します。

Edit>Select All

のち、

Wpts>Send to 装置名

でGPSにアップします。

・このとき ID+Nameが選択できるGPSは必ずこれを選んでください

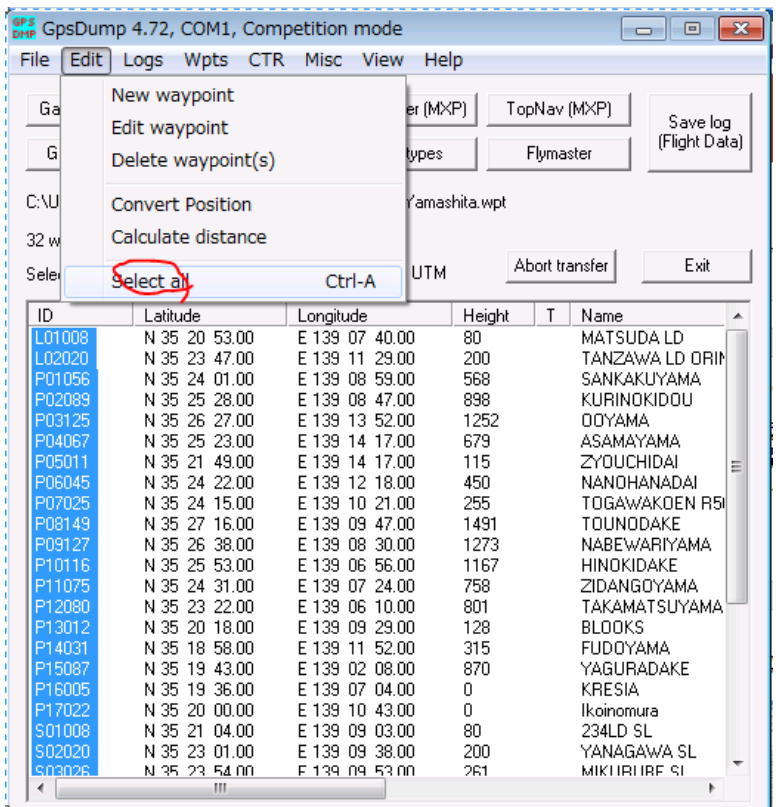

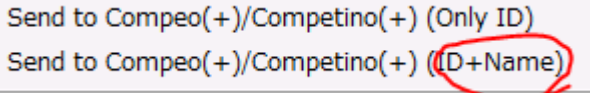

4.CTR(AirSpace)をアップロードする(競技の初日まで)1

- ・CTRはAirSpaceを管理する機能です。
- ・AirSpaceは法令順守または安全配慮のための

飛行禁止空域(またはLD禁止)のことです。

・競技委員会では今後、必要なAirSpaceファイルを開示する予定です。

・AirSpace以外は安全に飛んだりLDできたりする意味ではなく、

最低限守らなければならない禁止空域と理解してください。

・ファイルは OpenAirSpaceFormatに従います。

http://www.gdal.org/drv\_openair.html

・ためしにホームエリアでのAirSpaceを自作してください。

AirSpaceの使用方法は各GPSで異なりますの

各マニュアルを参照願います。

4.CTR(AirSpace)をアップロードする(競技の初日まで)2

・各種準備は先の

"3.Waypointをアップロードする(競技の初日まで) 2 までと同じ

・View>CTR でCTR表示画面にする

・Read CTR from file から OpenAirSpaceファイルを

読み込む。1つ以上複数個のAirSpaceが表示される

View Help

・アップしたいAirSpaceをクリックして選ぶか

Edit>SelectAllですべてを選ぶ。

・Send to 機種名でアップロード

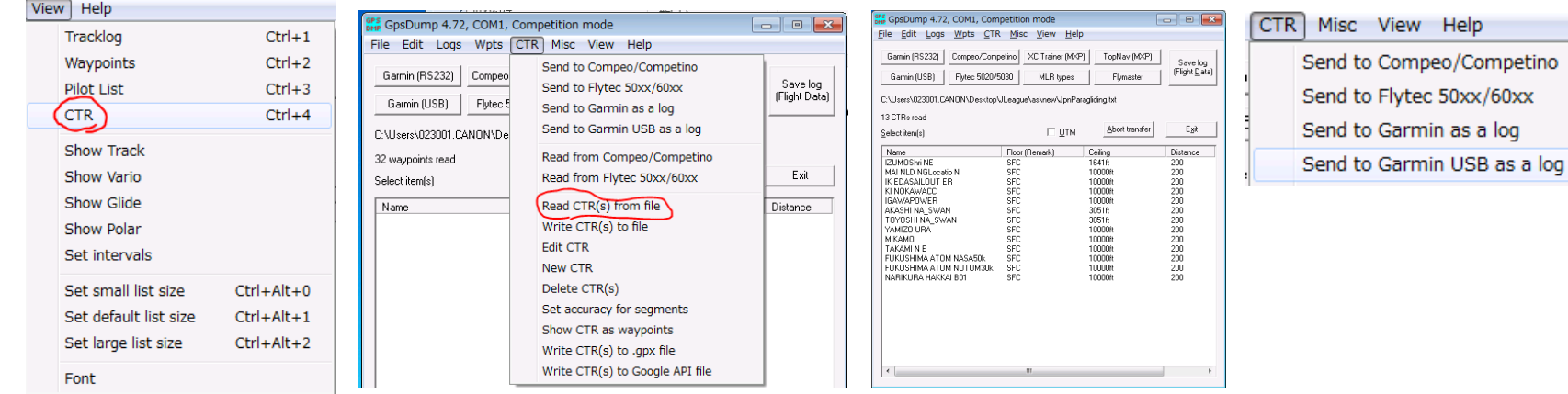

4.CTR(AirSpace)をアップロードする(GARMINについて)

- ・Jリーグで対応可能なGARMINは、60系70系以前のものです。
- ・GARMINにCTR専用の表示仕様はありません。
- ・SAVEされたトラックログとしてアップされます。
- ・コンペなどで指定されるAirSpaceは限定的であり、

使用するトラックログのポイントは僅かです。

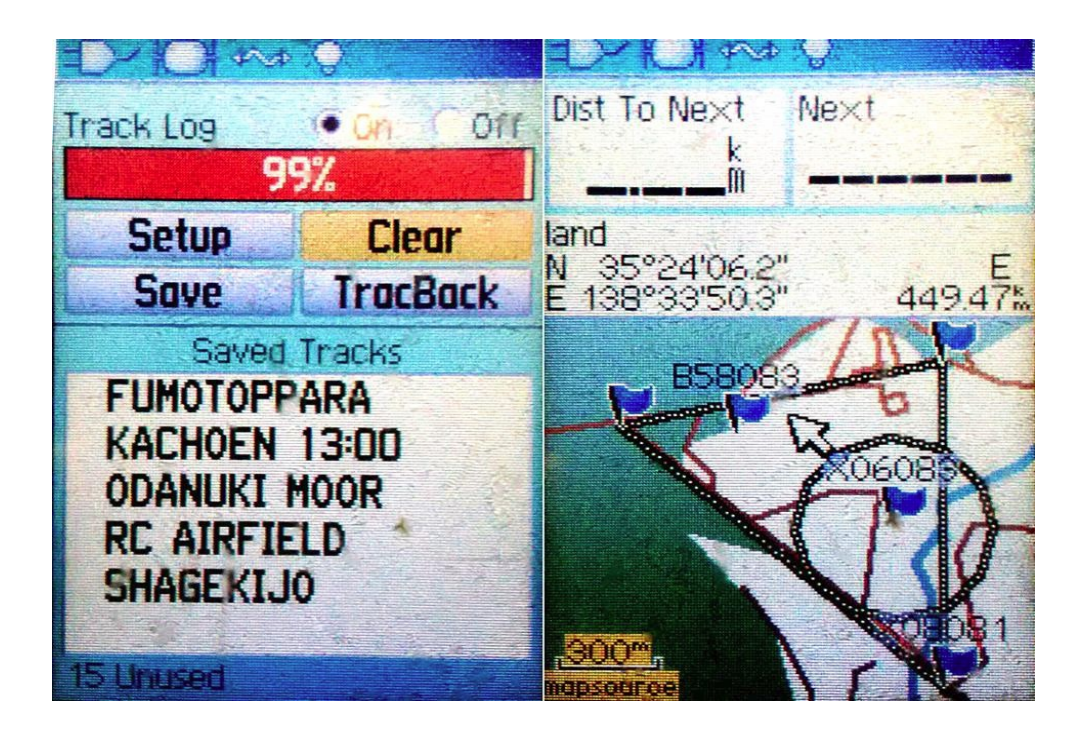

# 5.トラックログをファイル保存する(XCリーグ) 1

### ・各種準備は先の

"3.Waypointをアップロードする(競技の初日まで) 2 までと同じ

# ・GPSの準備ができたら Logs Read 装置名でログを取り入れます

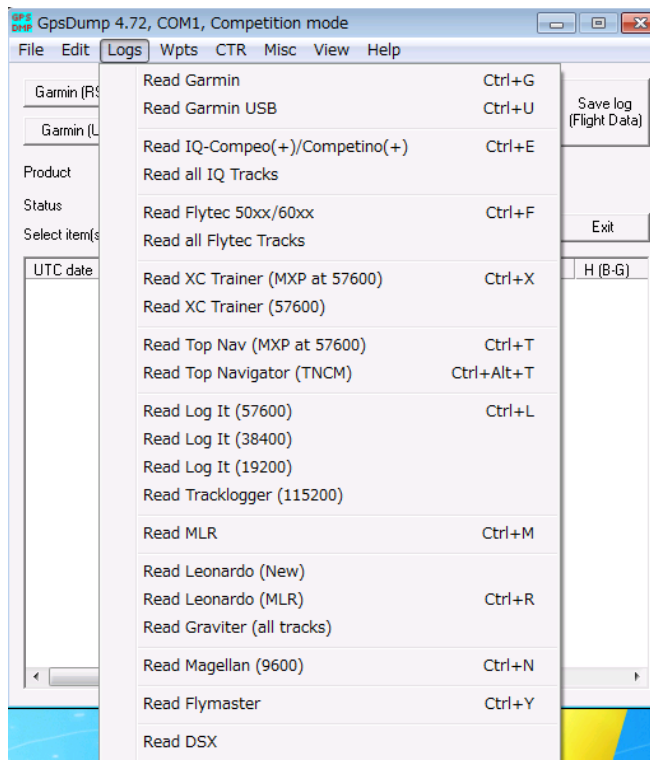

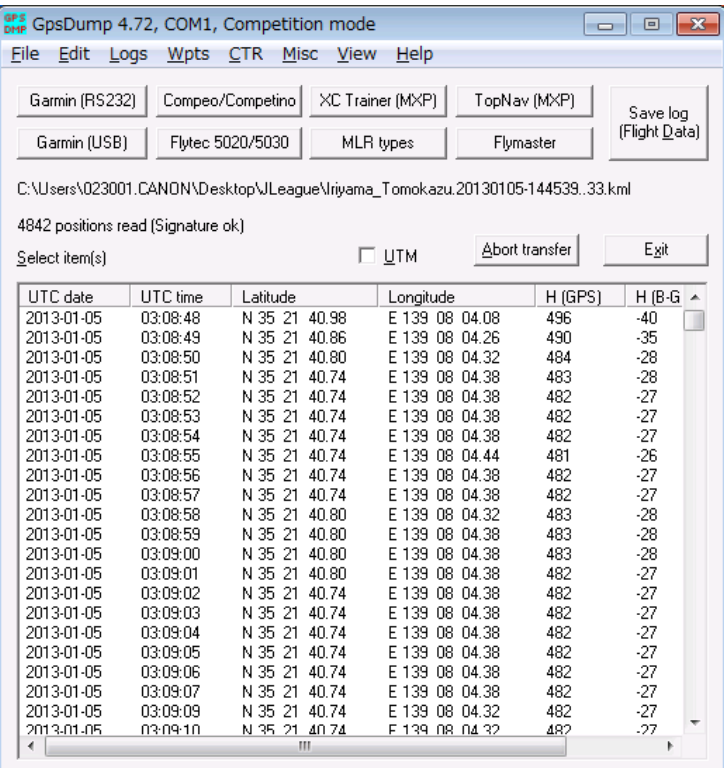

### 5.トラックログをファイル保存する(XCリーグ) 2 ・GPSの準備ができたら

Logs Read 装置名でログを取り入れます

・ファイルに落とす範囲を確認します。

TOとLDは高度変化や速度変化の開始前後を確認します。 GPSの補足は定点揺らぎがありますので、時速数キロや高度数mの 範囲で一定時間変わらなければ地面にいると認識します。

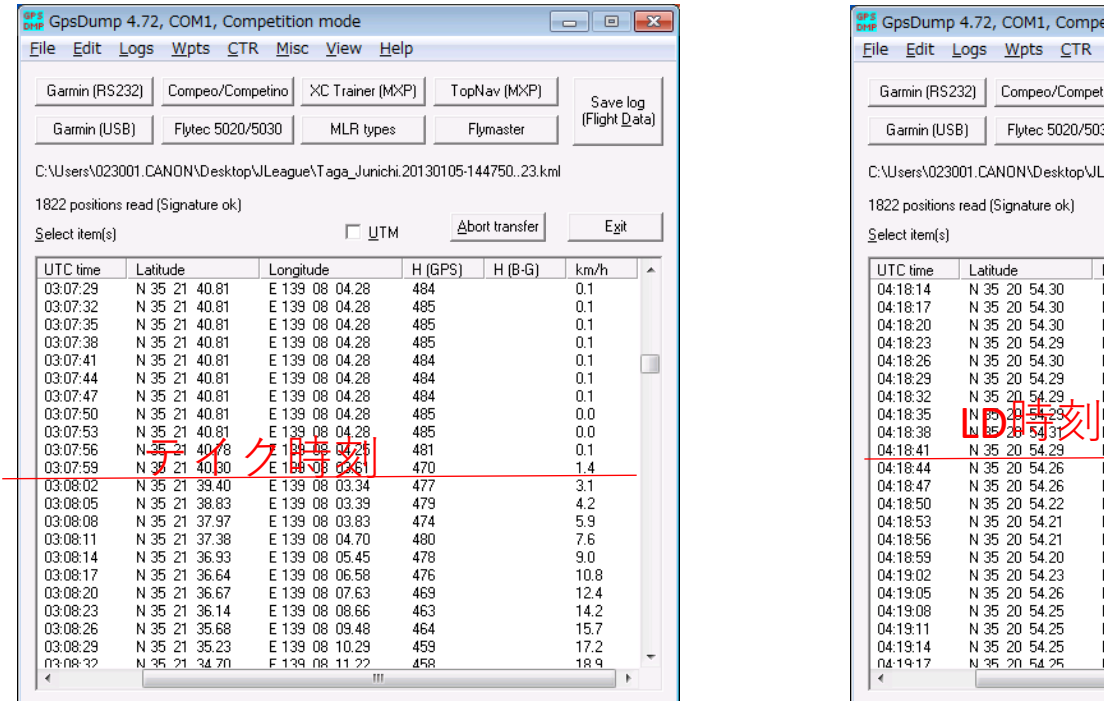

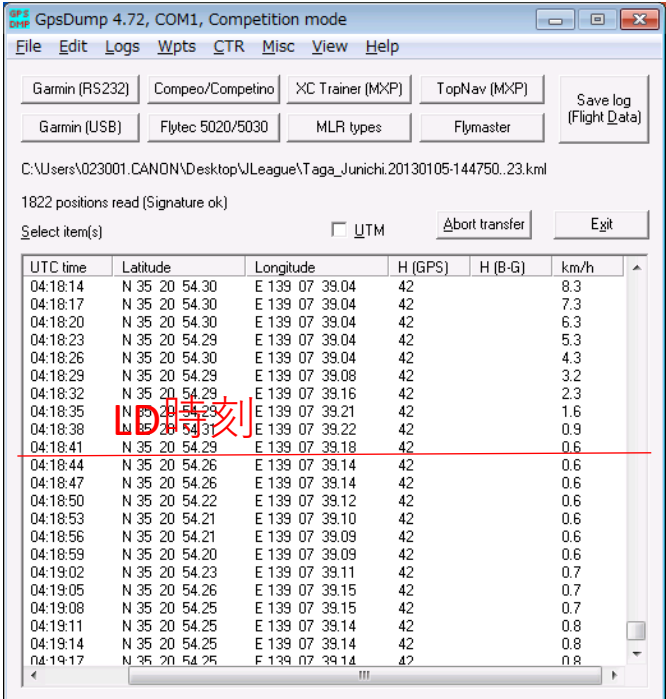

### 5.トラックログをファイル保存する(XCリーグ) 3

- ・フライト時刻の範囲がわかったので、UTCdateをShiftを押しながら マウスで範囲を選びます。
- ・File>Save Log in IGC format を選ぶ
- ・Pilot名とFlightID(自分で番号管理)とFR serial no 3alpha/num入力 ・FR・・とはGPS装置、アプリ別に割り当てられたコードでGARMINはGAR などになる。ここで検索できます。

http://www.fai.org/gnss-recording-devices/igc-approved-flight-recorders

- ・Site,Classは参考なので入力不要
- ・Save with ・・のチェックはファイル名自動生成オプション。どちらでもよい

 $\Omega$ 

03:08:50

03:08:53

2013-01-05 2013-01-05 N 35 21 31.92

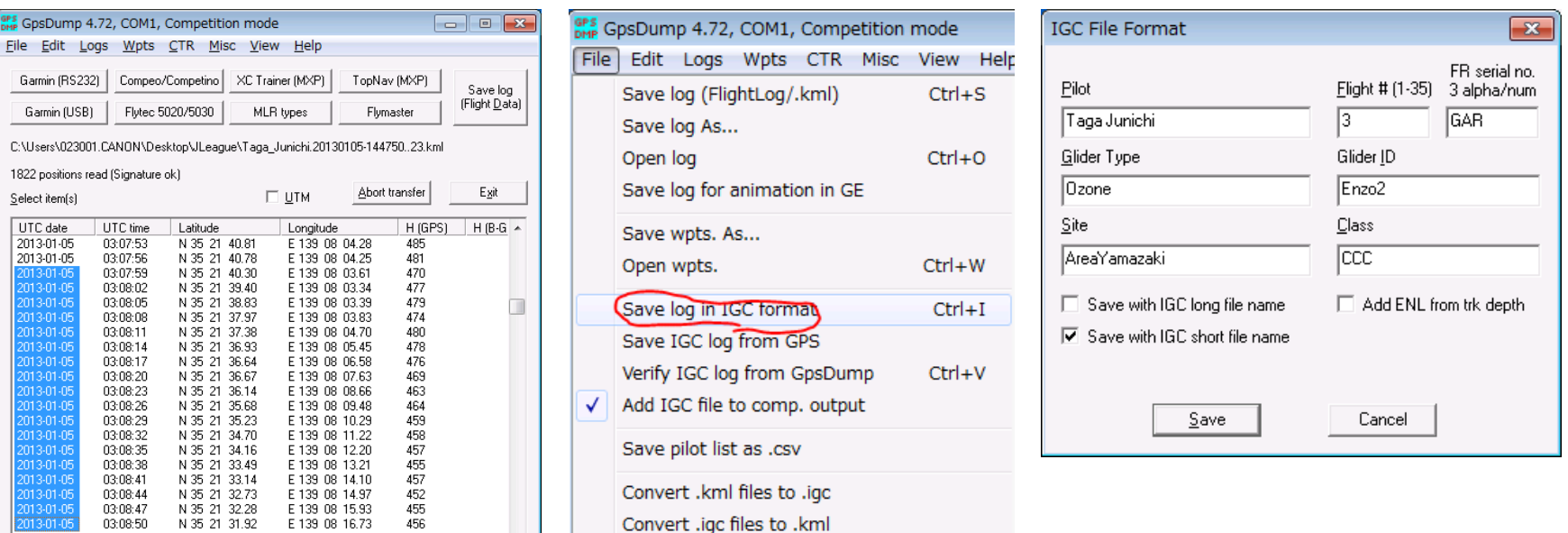

Exit

5.トラックログをファイル保存する(XCリーグ) 4 ・できたファイルは、XCリーグで提出(アップロード)できる。 ・GPSDUMP非対象機で、自動的にIGCファイルができる場合は、 GPSDUMPで改めてIGCファイルを書き出してはならない、 そのまま提出(アップロード)する。

・上記でフライト時刻の確認だけ実施すること。

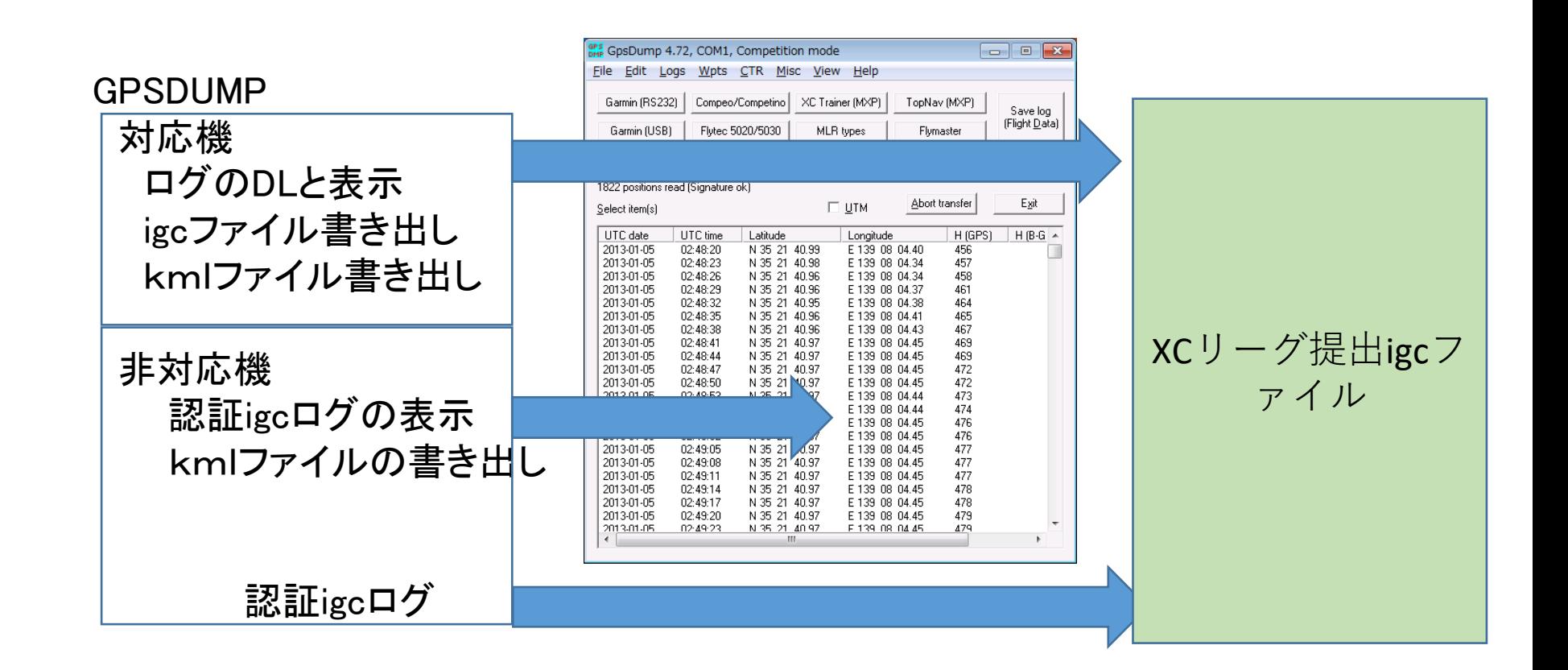

用語の説明

・igcとigcログ:国際滑空協会が作ったテキスト ログファイル形式。 認証されたGPSまたはアプリはログの最終行にGレコードと呼ぶ、 悪意のある改変に対策するための暗号キーが入っている。

> 暗号キーはログ全体から機密のルールで作られるため、 ログを改変してもチェックを受けると無効になる。 igcログGPSDUMPで読み込み、新たなigcログを作成しても無効になる。 同様に認証を受けていないGPSや他の形式のログ(kml,gpx,plt)から 作成したものは非認証

GARMIN(60系、70系)までは、2種類のログが書き出される。 このうちgpxファイルとして読むことができるログは非認証。 GPSDUMPを経由して受け取る生ログはigc認証形式になる。